## Giving Consent for Online W2's

- 1) Login to inside.loyola.edu.
- 2) Under Resources for Employees, select and sign into 'Employee Self Service'.
- 3) From the Welcome to Loyola Employee Self-Service screen, select 'Tax Information'.

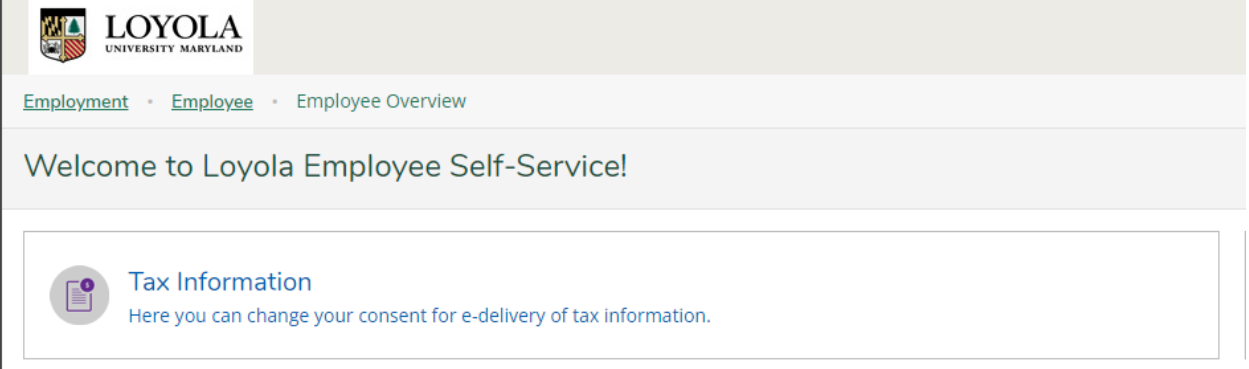

4) From here you can opt to change your preferences. \*\* The default is to withhold consent \*\*

If you have opted to receive your W-2 in electronic format but wish to change your preference, select 'Change Preference'.

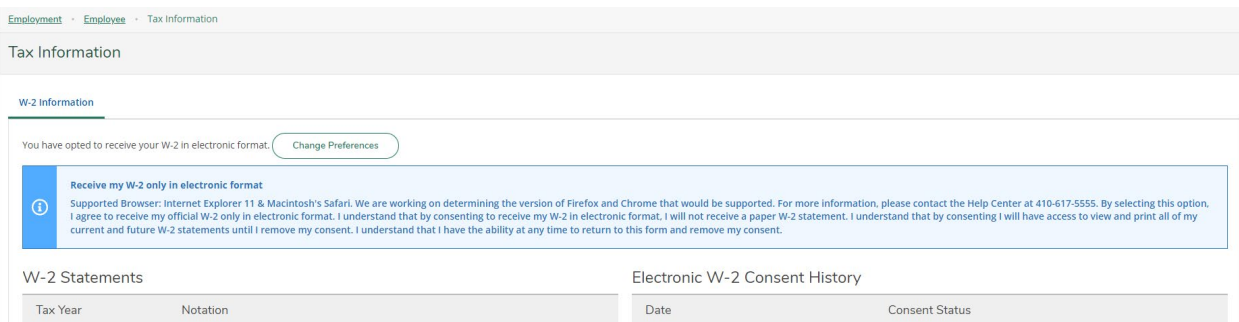

## 5) The following screen will populate.

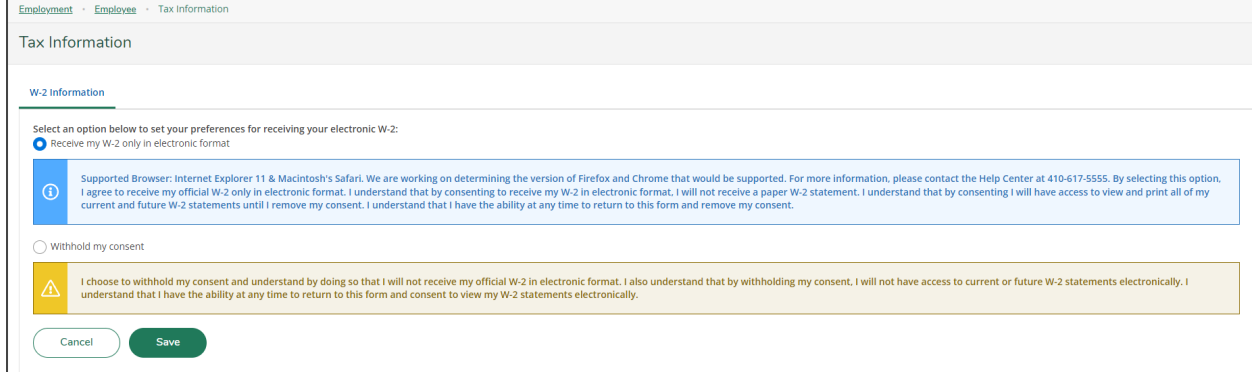

6) Select your new preference and click save. You can change this selection at anytime throughout the year.